## **Student Unenroll Mac from UW Health MDM**

**This page was moved to [kb.wisc.edu/134293](https://kb.wisc.edu/134293) Click in the link above if you are not automatically redirected in 10 seconds.**

1. Select **System Preferences** > **Profiles**

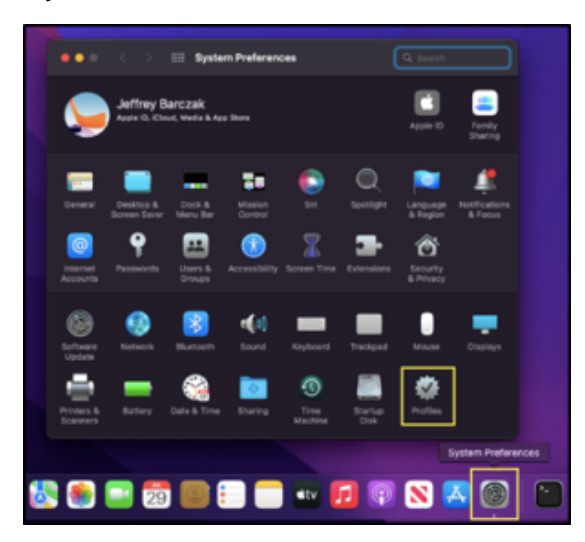

- 2. Find and select the **UW Health Mobile Device Management**
- 3. Select the **button** to delete the profile.

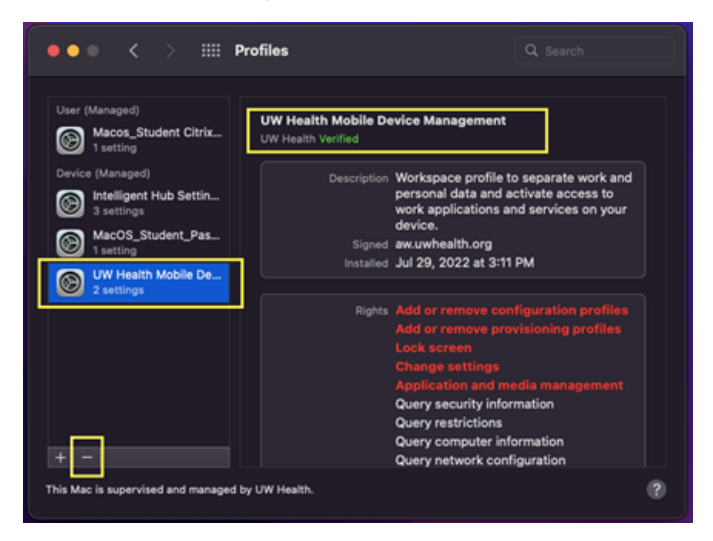

4. Confirm by selecting **Remove**.

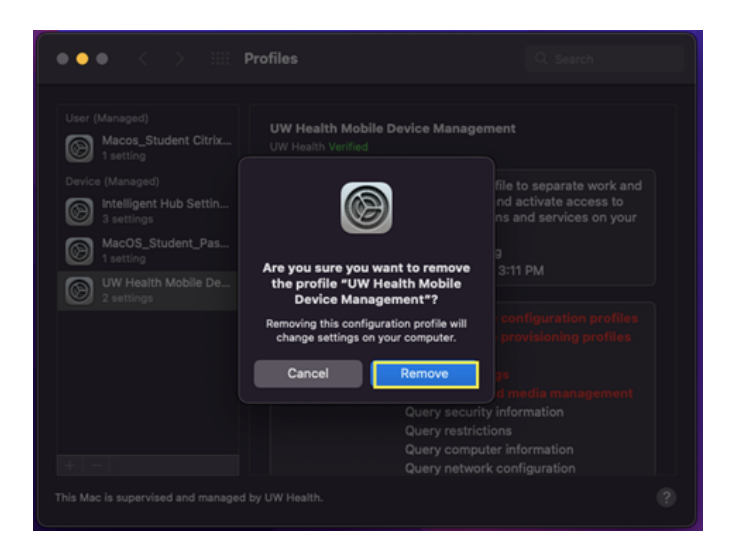

5. Enter your **device credentials** and then select **Unenroll**.

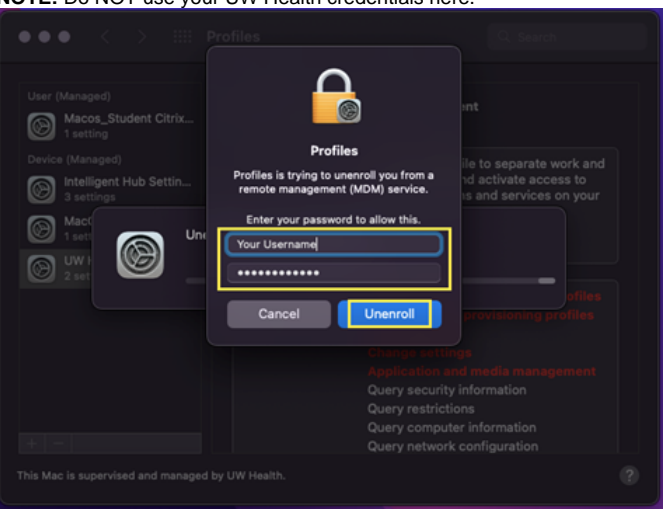

**NOTE:** Do NOT use your UW Health credentials here.

6. **Reboot** your device. The Hub should remain installed for you to enroll in another MDM.